## **Modul Retainer 3D**

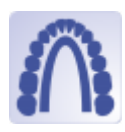

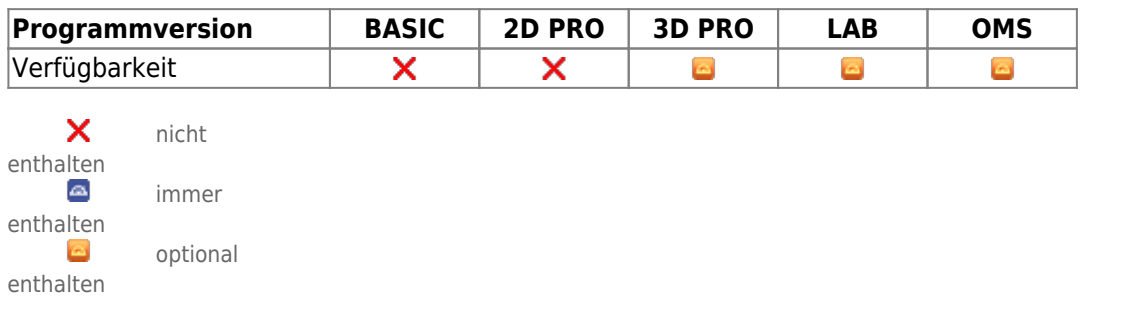

Das Modul Retainer 3D kann verwendet werden, um anhand eines Modellscans oder einer mit Modul [V.T.O.3D](http://onyxwiki.net/doku.php?id=vto3d) erstellten Zielplanung virtuelle Retainer zu designen.

Modul Retainer stellt Software-Werkzeuge bereit, um basierend auf Bild- bzw. Scandaten virtuelle Retainer zu planen. Dabei muss der Anwender die Eignung der Ausgangsdaten und der von ihm daran durchgeführten Manipulationen und Berechnungen für die vorgesehene Nutzung im Rahmen von vorgesehenen Behandlungsmaßnahmen sicherstellen. Gemäß Zweckbestimmung dürfen klinische Entscheidungen nicht ausschließlich oder gar hauptsächlich durch die von der Software gelieferten Auswertungsergebnisse begründet werden. Die Klassifizierung als Medizinprodukt ist nicht auf Behandlungsmaßnahmen oder die Herstellung kieferorthopädischer Behandlungsapparaturen übertragbar, auch wenn diese Berechnungsergebnisse der Software berücksichtigen.

## **Erste Schritte**

- 1. Drei Punkte setzen, die den Anfang, die Mitte und das Ende des Retainers beschreiben
- 2. Eigenschaften wie Höhe, Breite und Genauigkeit einstellen
- 3. Retainer für den jeweiligen Kiefer berechnen lassen
- 4. Retainer als 3D oder 2D exportieren oder als Fertigungsauftrag versenden
- 5. Projekt speichern

## **Moduloberfläche**

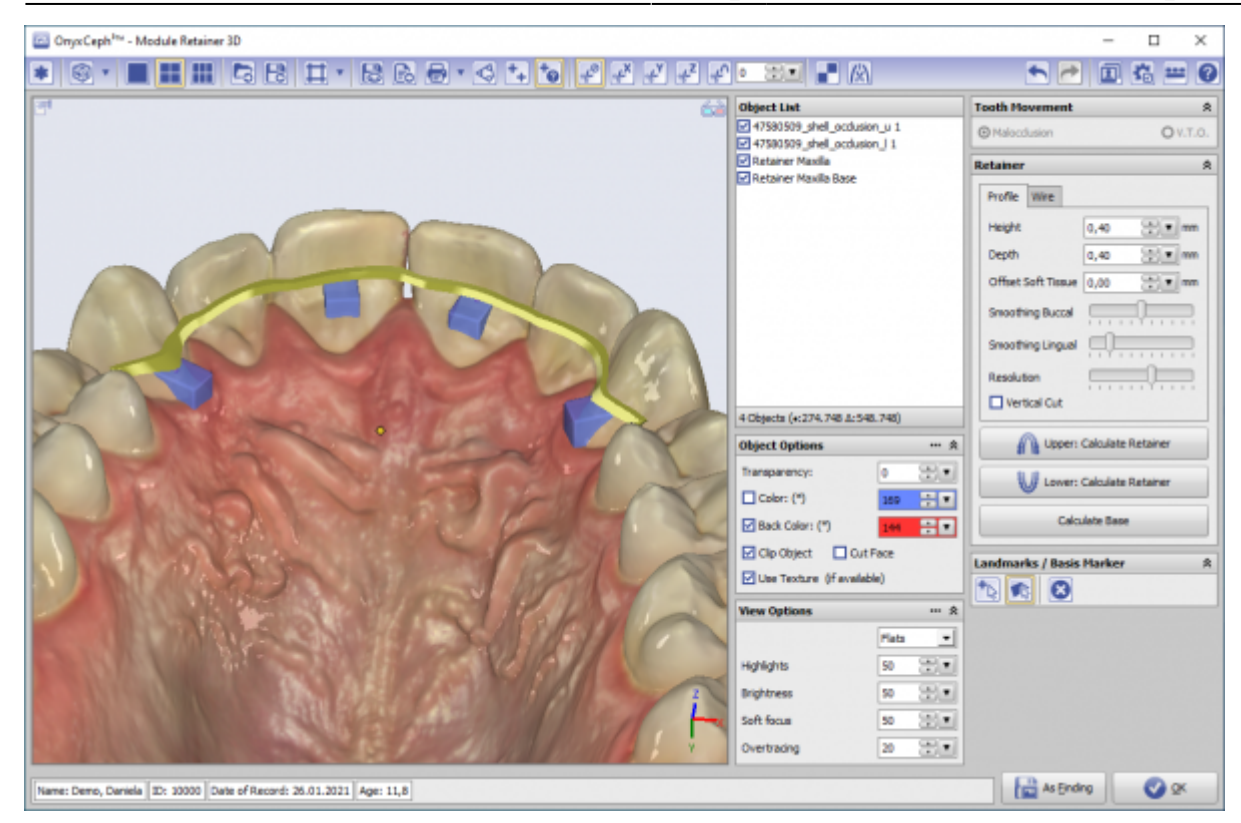

## **Verweise**

- A [Der krönende Abschluss der KFO-Behandlung](https://www.image-instruments.de/Onyx3/Retainer_CU.pdf)
- [Retainermodul](https://www.youtube.com/watch?v=6CPevyHzI_U) ь
- W [YOAT Bender-I-Schnittstelle](http://onyxwiki.net/doku.php?id=6299)
- [Digitale Retainerplanung: Programmkonfiguration](http://onyxwiki.net/doku.php?id=faq10021) W

From: <http://onyxwiki.net/>- **[OnyxCeph³™ Wiki]**

Permanent link: **[http://onyxwiki.net/doku.php?id=retainer\\_3d&rev=1709363411](http://onyxwiki.net/doku.php?id=retainer_3d&rev=1709363411)**

Last update: **2024/03/02 08:10**

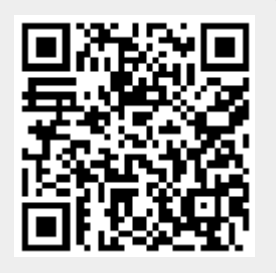